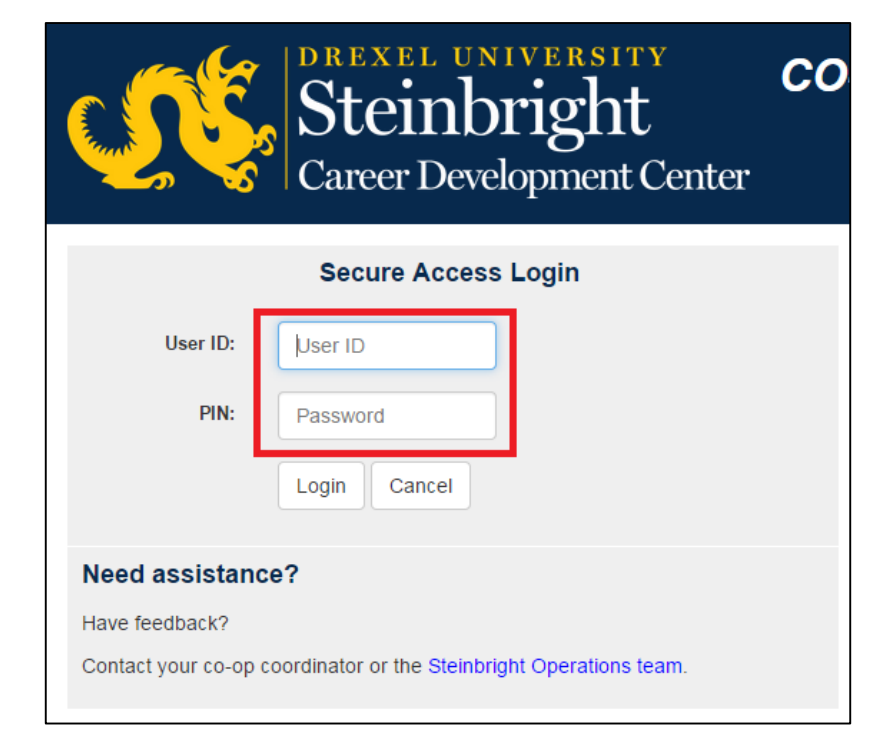

# **Step 1:**

Log in to [employer.steinbright.drexel.edu](http://employer.steinbright.drexel.edu/) using your existing Drexel credentials.

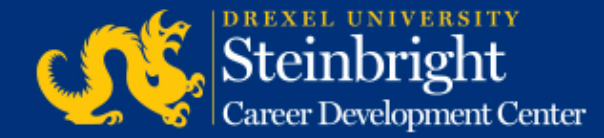

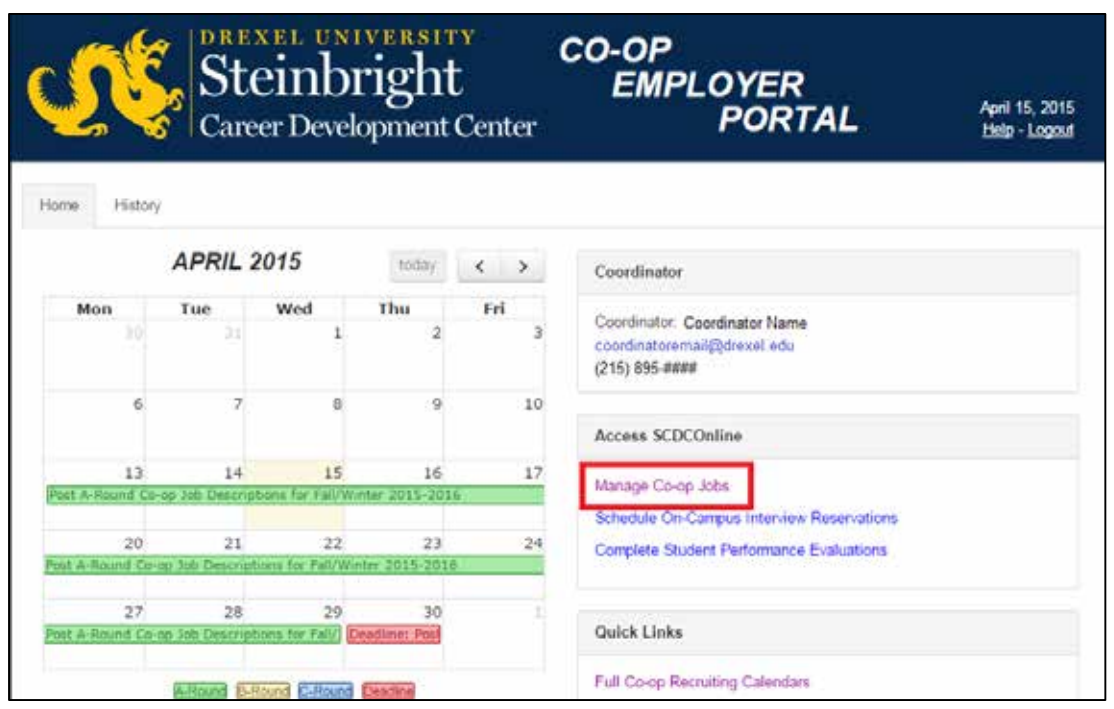

**Step 2:**  Click "Manage Co-op Jobs."

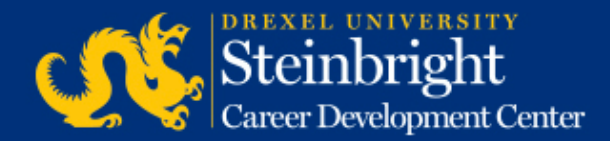

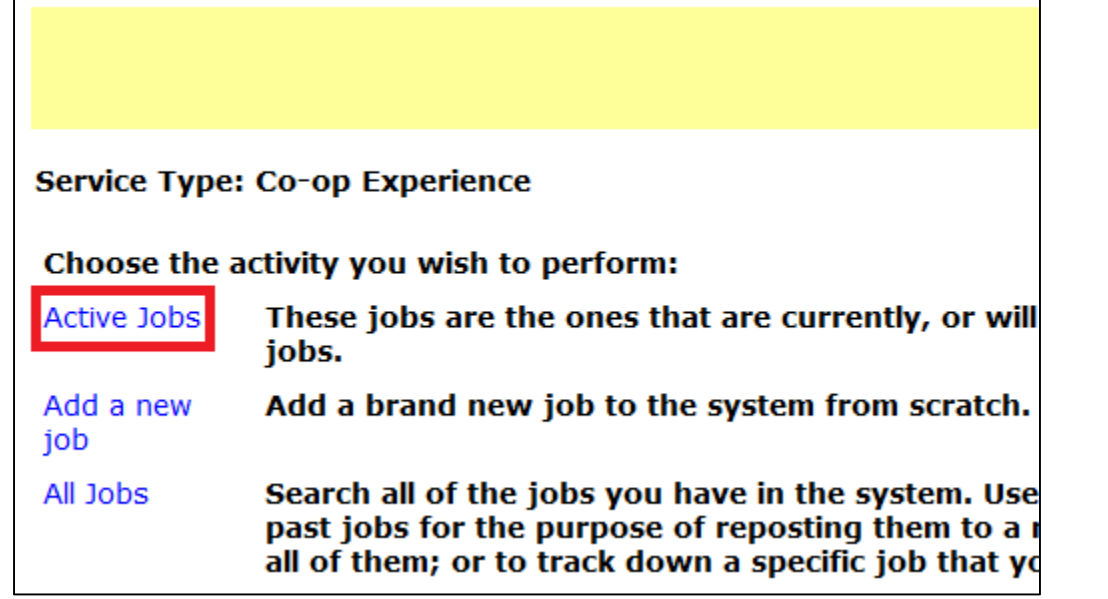

**Step 3:**  Click "Active Jobs."

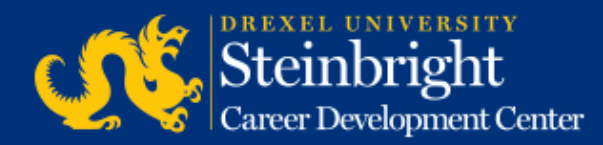

Round: A-Round

#### Job Title / Job City Job Number:  $\# # # # #$

Job Location: North New Jersey 1 opening Interview Loc: On Campus **Edit interview instructions Rank Candidates Review Interview Candidates** 

Candidates interviewed: 6 Rankings entered: no Deadline to rank candidates: 06/27/2014 Student ranking will end: 07/07/2014 Hiring results available: 07/08/2014

**Step 4:** Click "Rank Candidates."

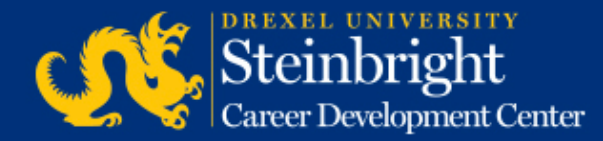

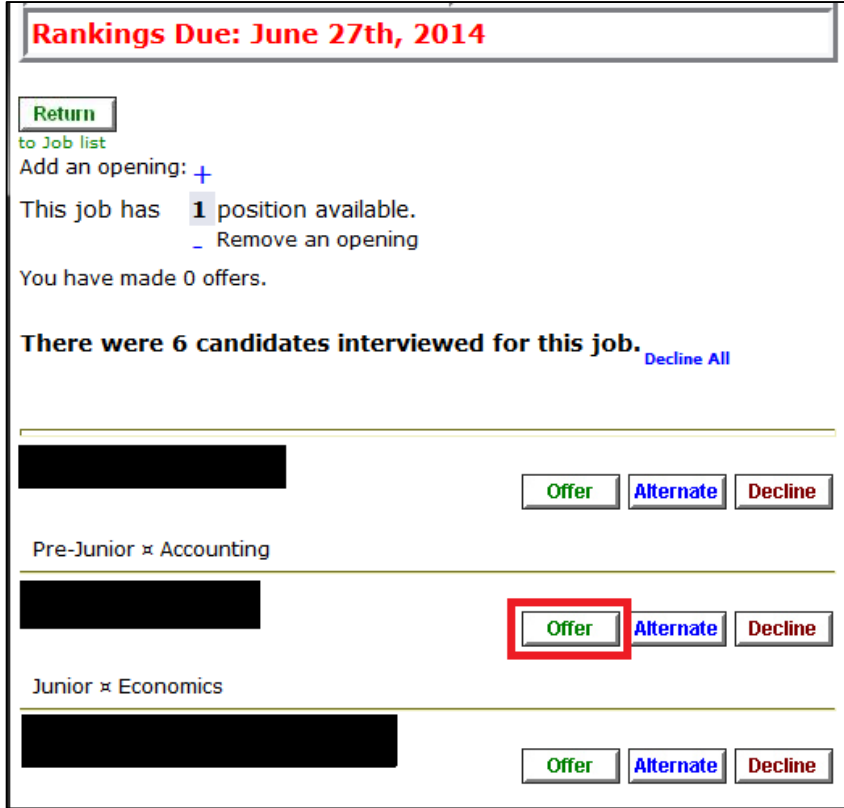

#### **Step 5:** Click "Offer" for the top candidate.

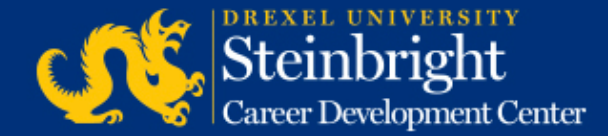

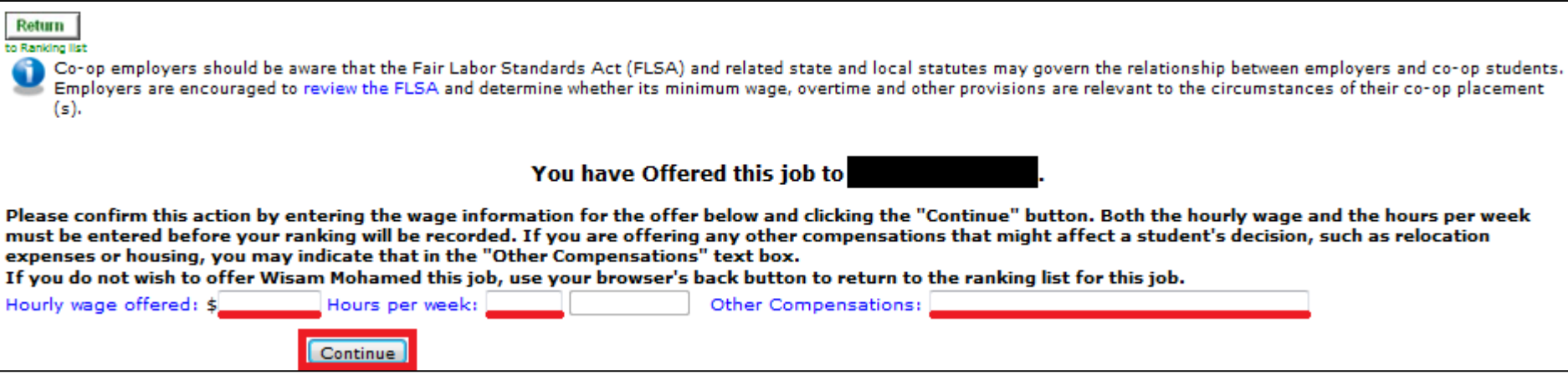

#### **Step 6:**

Enter "Hourly Wage Offered", "Hours per Week", and "Other Compensation" *(if necessary).*  Click "Continue."

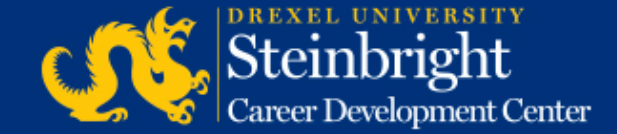

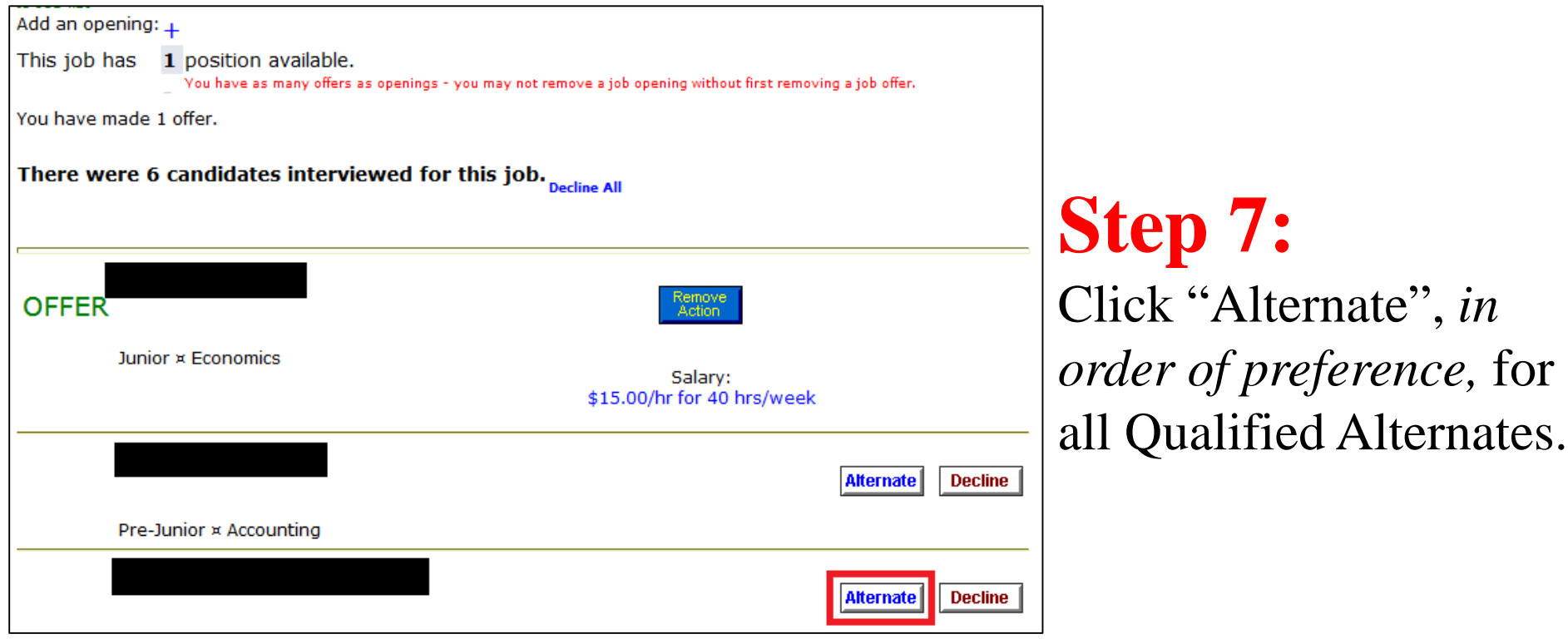

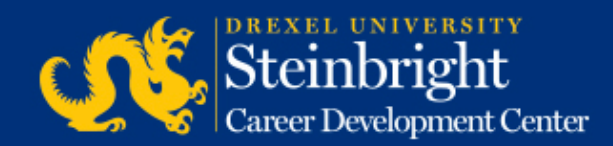

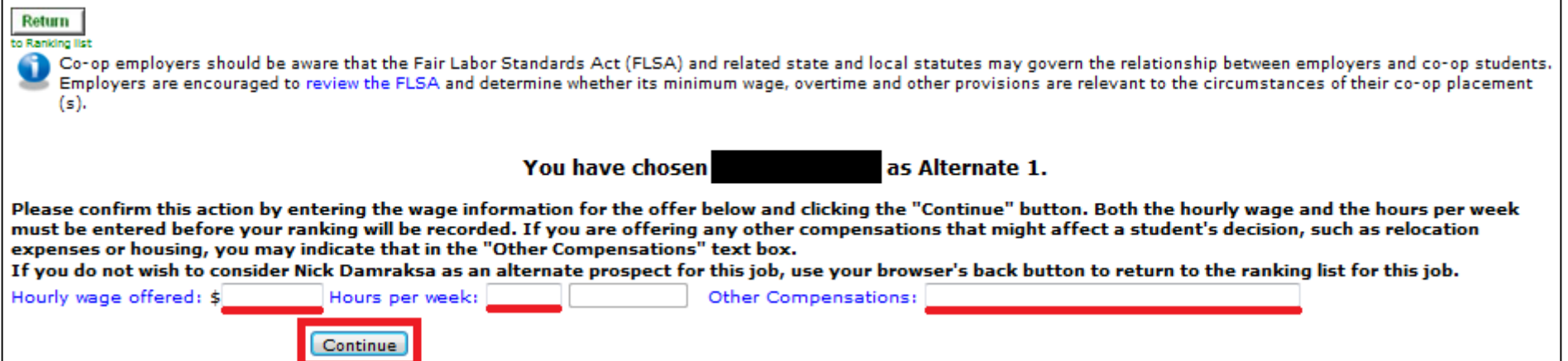

#### **Step 8:**

Enter "Hourly Wage Offered", "Hours per Week", and "Other Compensation" *(if necessary).*  Click "Continue."

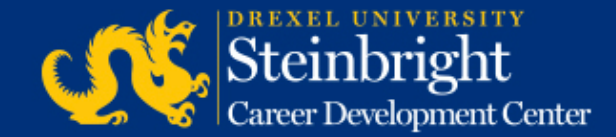

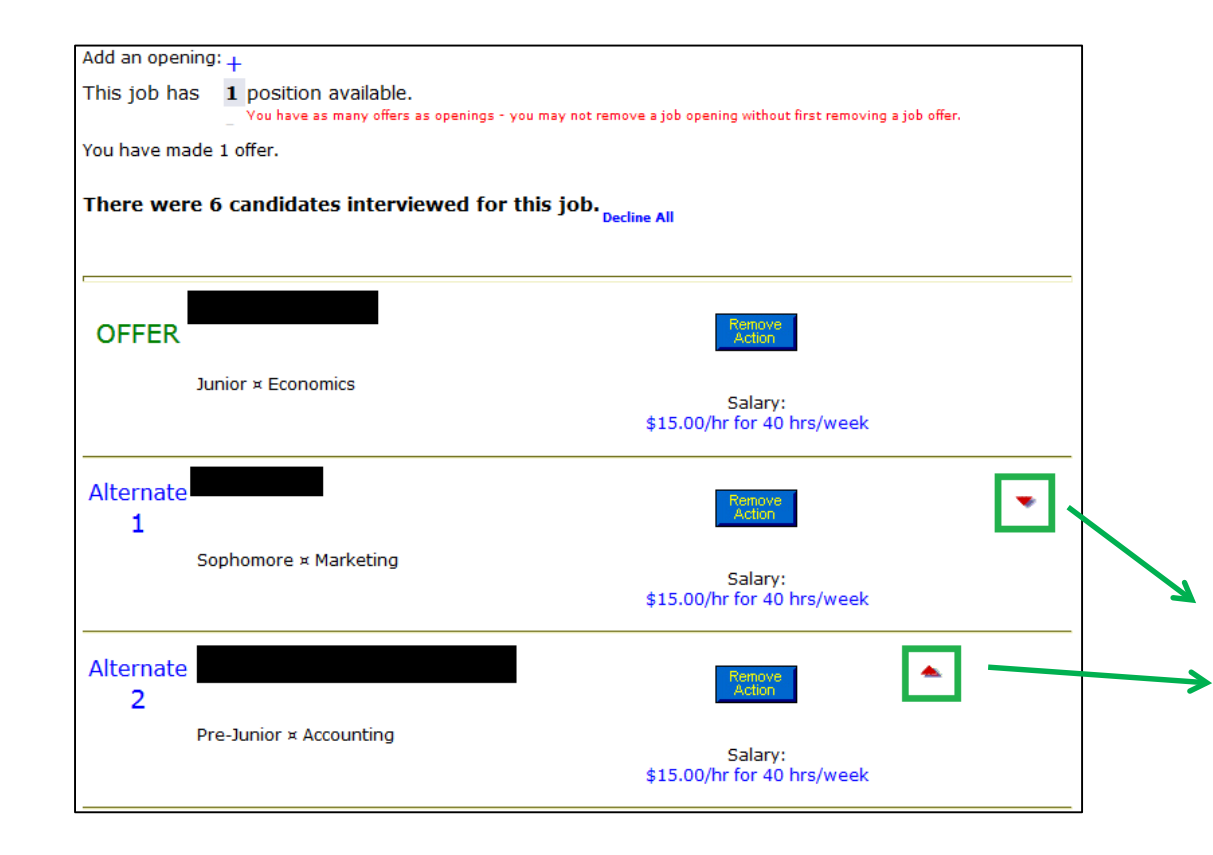

#### **Step 9:** Repeat Steps 7 and 8

for multiple Qualified Alternates.

#### *Note:*

*You can adjust the order of your Qualified Alternates until the deadline by clicking the "up" and "down" arrows on the right.*

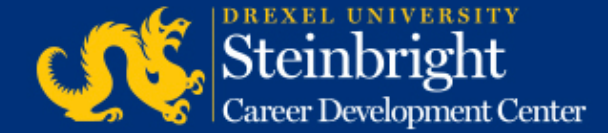

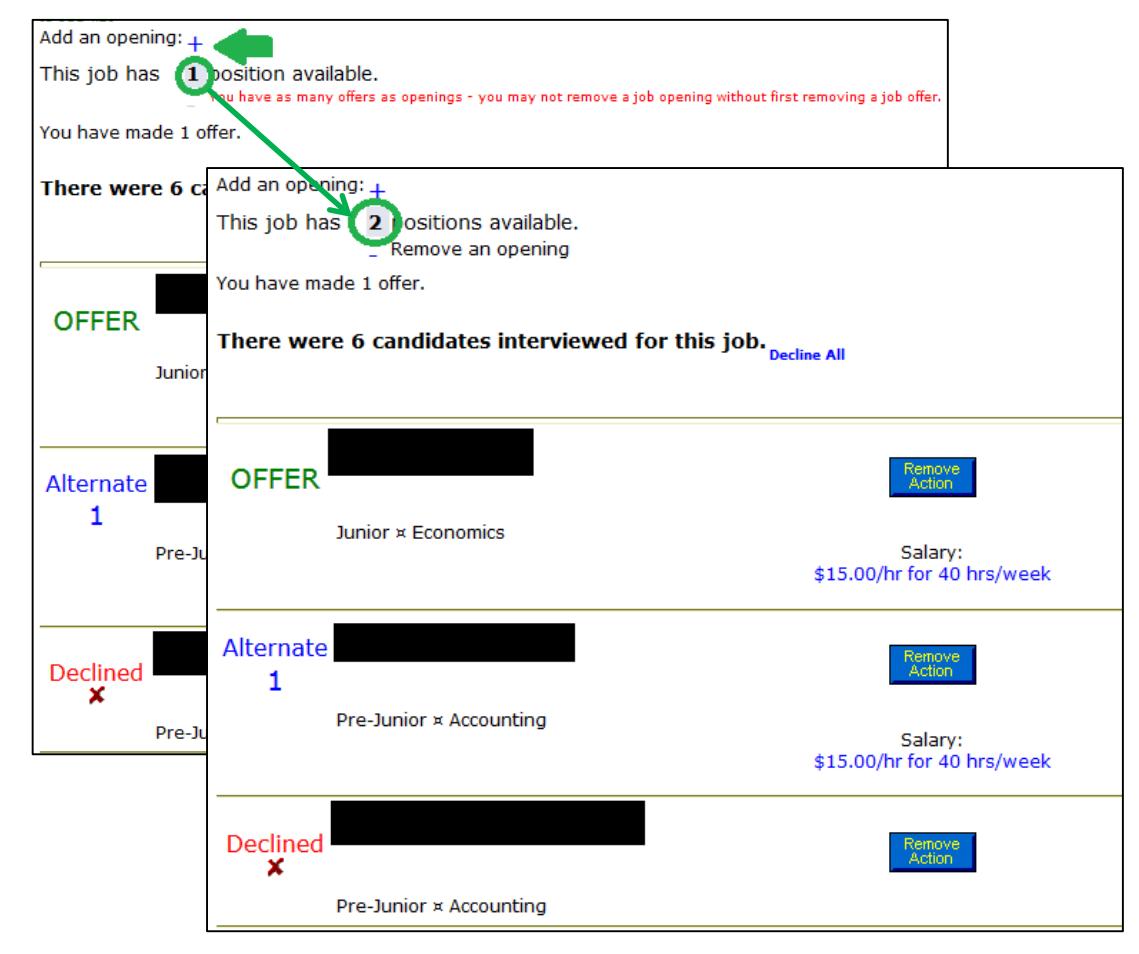

#### **Step 10:**

If necessary, adjust the available openings by clicking the "**+**" or "-" icons.

#### *Note:*

*The number of OFFERS you make should be equal to the number of openings you have.*

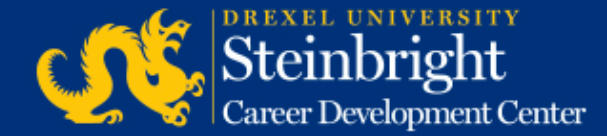

#### *Questions?* Contact your co-op coordinator.

#### *Feedback on the new system?* [Let us know!](mailto:steinbrightops@drexel.edu?subject=Steinbright%20Employer%20Portal)

*[Visit our co-op recruiting calendar.](http://drexel.edu/scdc/calendars-events/deadlines/undergrad-co-op-employers)*

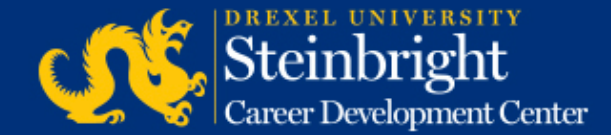